# Lösch-Assistent: Unterschied zwischen den Versionen

#### **[Version vom 23. Oktober 2020, 16:59 Uhr](https://onlinehilfen.ra-micro.de/index.php?title=L%C3%B6sch-Assistent&oldid=50125) ([Quelltext](https://onlinehilfen.ra-micro.de/index.php?title=L%C3%B6sch-Assistent&action=edit&oldid=50125)  [anzeigen](https://onlinehilfen.ra-micro.de/index.php?title=L%C3%B6sch-Assistent&action=edit&oldid=50125))** [VBrehme](https://onlinehilfen.ra-micro.de/index.php?title=Benutzer:VBrehme&action=view) [\(Diskussion](https://onlinehilfen.ra-micro.de/index.php?title=Benutzer_Diskussion:VBrehme&action=view) | [Beiträge](https://onlinehilfen.ra-micro.de/index.php/Spezial:Beitr%C3%A4ge/VBrehme)) [← Zum vorherigen Versionsunterschied](https://onlinehilfen.ra-micro.de/index.php?title=L%C3%B6sch-Assistent&diff=prev&oldid=50125)

### **[Version vom 14. April 2021, 14:14 Uhr](https://onlinehilfen.ra-micro.de/index.php?title=L%C3%B6sch-Assistent&oldid=51024) [\(Quelltext](https://onlinehilfen.ra-micro.de/index.php?title=L%C3%B6sch-Assistent&action=edit&oldid=51024)**

**[anzeigen](https://onlinehilfen.ra-micro.de/index.php?title=L%C3%B6sch-Assistent&action=edit&oldid=51024))**

[RFröhlich](https://onlinehilfen.ra-micro.de/index.php?title=Benutzer:RFr%C3%B6hlich&action=view) ([Diskussion](https://onlinehilfen.ra-micro.de/index.php?title=Benutzer_Diskussion:RFr%C3%B6hlich&action=view) | [Beiträge\)](https://onlinehilfen.ra-micro.de/index.php/Spezial:Beitr%C3%A4ge/RFr%C3%B6hlich) [Zum nächsten Versionsunterschied →](https://onlinehilfen.ra-micro.de/index.php?title=L%C3%B6sch-Assistent&diff=next&oldid=51024)

#### **Zeile 73: Zeile 73:** ===Akten=== ===Akten=== **−** Mit dieser Funktion werden alle zur Akte gehörigen **Datem** (mit Ausnahme der Adressen) nach Ablauf der Aufbewahrungsfrist unwieder- **+** Mit dieser Funktion werden alle zur Akte gehörigen **Daten** (mit Ausnahme der Adressen) nach Ablauf der Aufbewahrungsfrist unwiederbringlich aus dem RA-MICRO Datenbestand gelöscht. Bei der Aktenlöschung werden die dazugehörigen Adressen nicht gelöscht. Diese bringlich aus dem RA-MICRO Datenbestand gelöscht. Bei der Aktenlöschung werden die dazugehörigen Adressen nicht gelöscht. Diese sind gesondert über die Funktion "Adressen ohne Aktenbezug" zu löschen. Je nach Datenbestand ist es empfehlenswert, zunächst nur sind gesondert über die Funktion "Adressen ohne Aktenbezug" zu löschen. Je nach Datenbestand ist es empfehlenswert, zunächst nur

# Version vom 14. April 2021, 14:14 Uhr

[Hauptseite](https://onlinehilfen.ra-micro.de/index.php/Hauptseite) > [Kanzleiverwaltung](https://onlinehilfen.ra-micro.de/index.php/Kategorie:Kanzleiverwaltung) > [Lösch-Assistent](https://onlinehilfen.ra-micro.de)

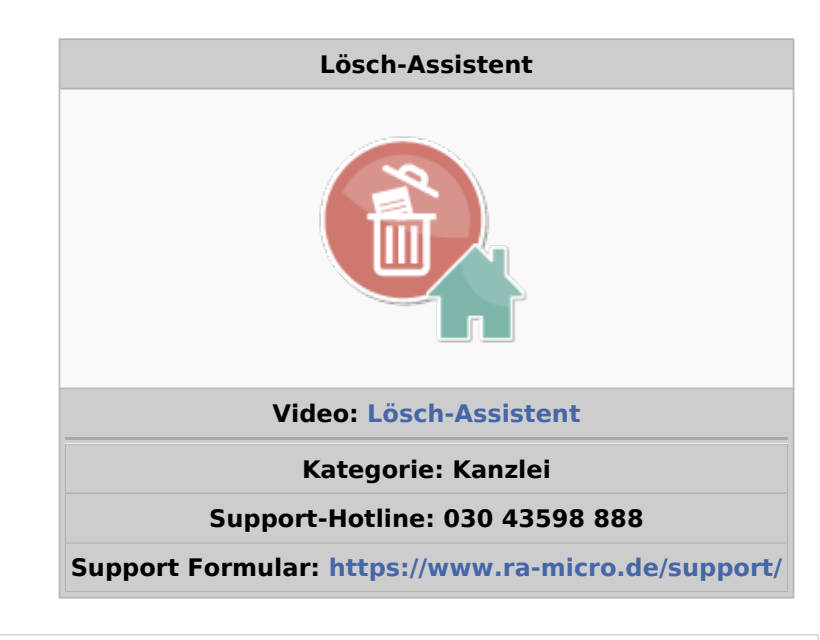

#### **Inhaltsverzeichnis**

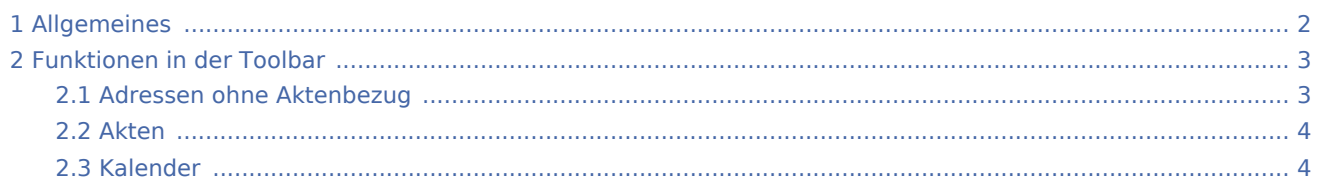

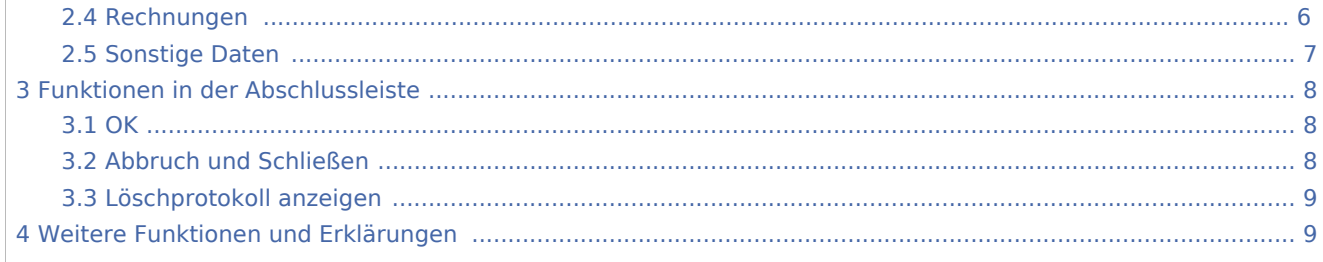

# <span id="page-1-0"></span>Allgemeines

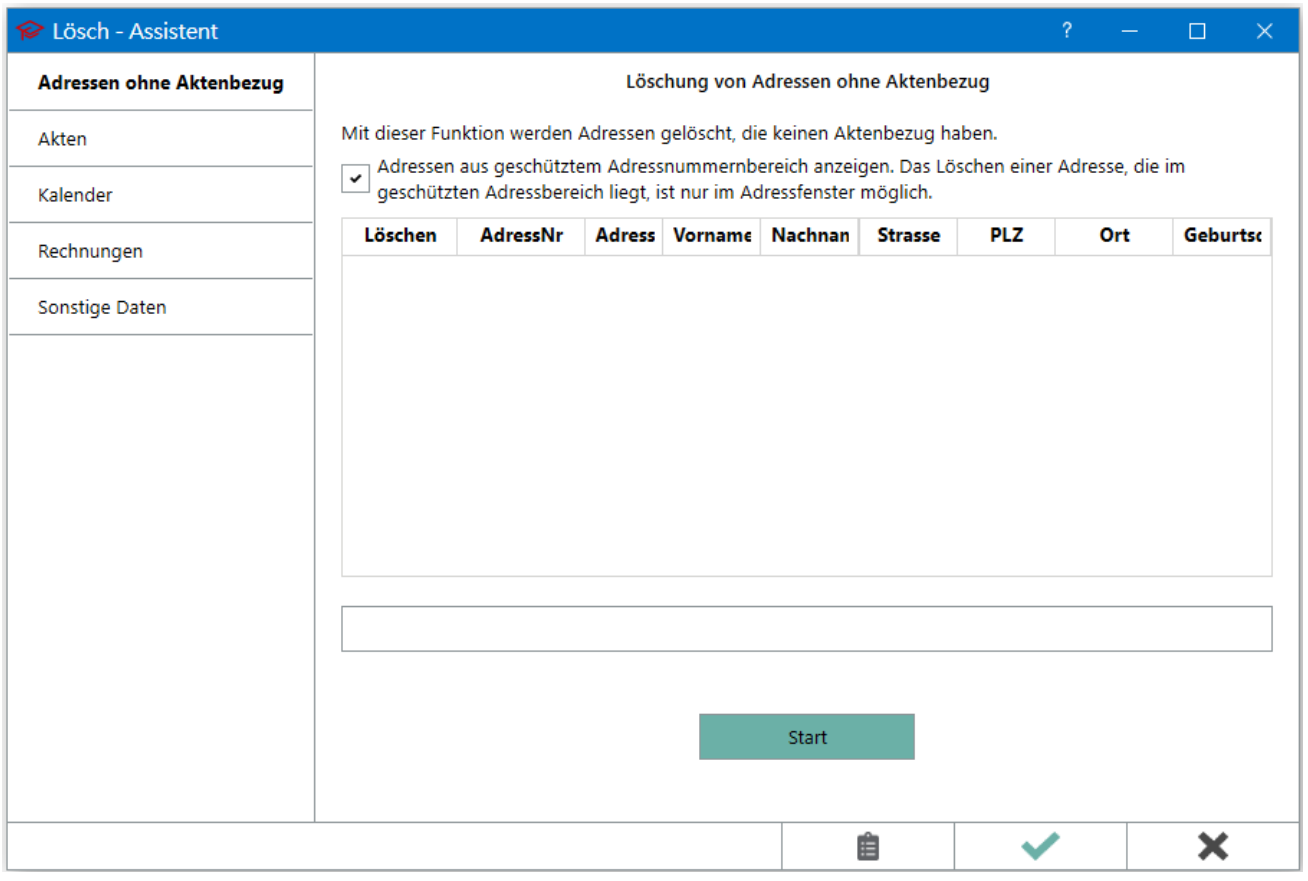

Der RA-MICRO Lösch-Assistent ermöglicht, Adressen ohne Aktenbezug zu listen und zur Löschung zu markieren, falls der Zweck der Adressspeicherung entfallen sein sollte.

RA-MICRO hat seit jeher außer den fallbezogenen Adressen grundsätzlich keine personenbezogenen Daten gespeichert.

Der Grundsatz der Datensparsamkeit galt schon unter dem Bundesdatenschutzgesetz. Der Anwalt kann u. E. die Adressen zum Zwecke der möglichen Abwehr späterer Ansprüche vorhalten, ebenso für mögliche Folgefälle.

Um zu prüfen, ob der Zweck der Speicherung der Adressen zu Akten, bei denen die Aufbewahrungsfrist abgelaufen ist, entfallen ist, empfehlen wir die Durchsicht der alten Aktenregister-Jahrgänge. Die Adressen sind in den Aktenregisterzeilen verlinkt; sie können dort aufgerufen und gelöscht werden. Das Programm löscht daraufhin die Adressen, sofern kein weiterer Aktenbezug gegeben ist, ansonsten wird nur der Aktenbezug zu dieser Akte entfernt. Es kann aber auch das Löschen der Adresse trotzt Aktenbezug erzwungen werden.

## <span id="page-2-0"></span>Funktionen in der Toolbar

Mit dem Lösch-Assistent können personenbezogene Daten gelöscht werden. Zur Nutzung ist im Bereich *Kanzlei / Benutzerverwaltung* das Recht *Daten löschen* zu aktivieren.

Nach jedem Löschvorgang wird ein *Löschprotokoll* erstellt, dessen Aufruf über die entsprechende Schaltfläche erfolgt.

### <span id="page-2-1"></span>Adressen ohne Aktenbezug

Im Bereich *Adressen ohne Aktenbezug* werden Adressen angezeigt und zur Löschung vorgeschlagen, die keiner Akte zugeordnet sind. Einzelne Adressen können durch Abwahl der Option *Löschen* vom Löschvorgang ausgenommen werden. Adressen, die im geschützten Adressnummernbereich liegen, können zur Information angezeigt werden, sind aber hier vom Löschvorgang ausgeschlossen und können nur im Adressfenster gelöscht werden.

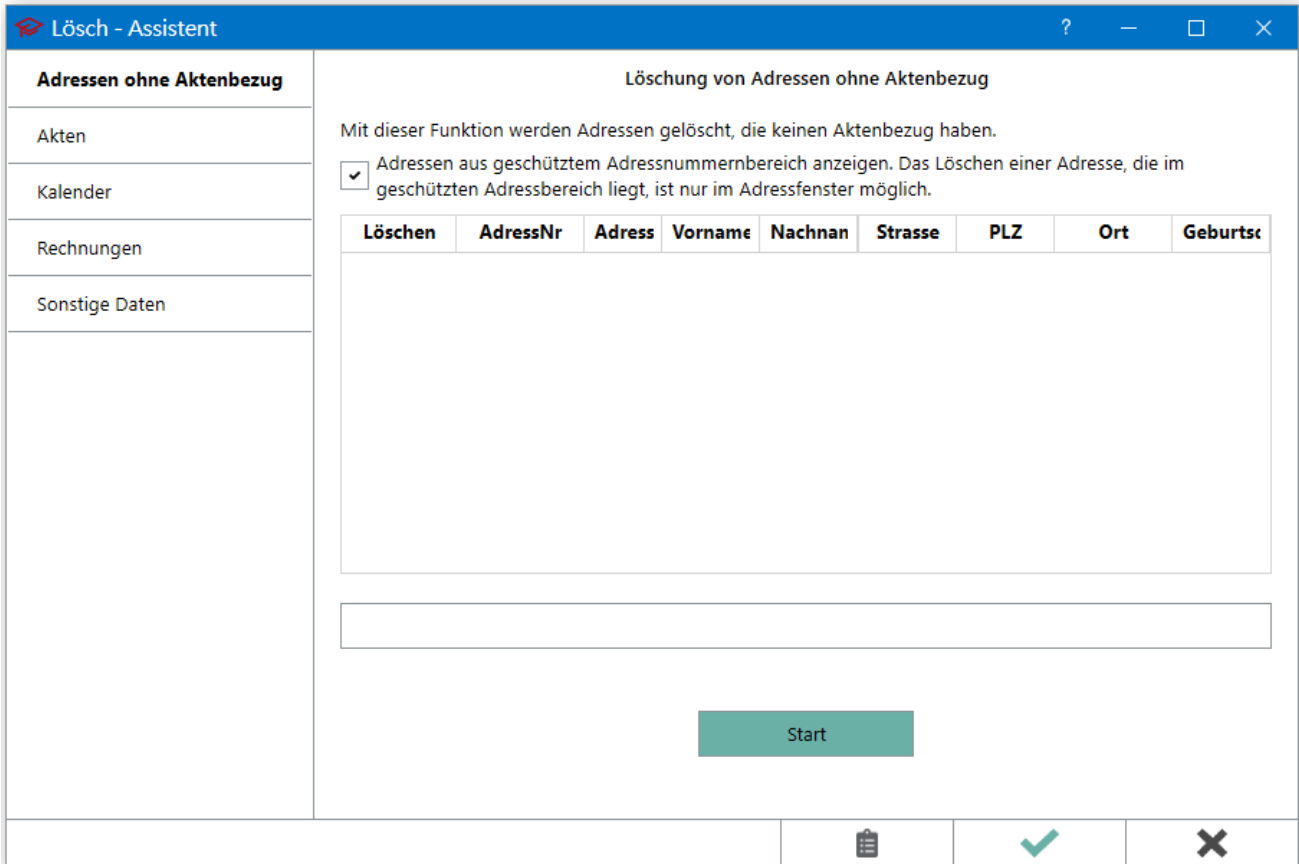

Bevor der tatsächliche Löschvorgang gestartet wird, muss die Sicherheitsabfrage bestätigt werden.

### <span id="page-3-0"></span>Akten

Mit dieser Funktion werden alle zur Akte gehörigen Daten (mit Ausnahme der Adressen) nach Ablauf der Aufbewahrungsfrist unwieder- bringlich aus dem RA-MICRO Datenbestand gelöscht. Bei der Aktenlöschung werden die dazugehörigen Adressen nicht gelöscht. Diese sind gesondert über die Funktion "Adressen ohne Aktenbezug" zu löschen. Je nach Datenbestand ist es empfehlenswert, zunächst nur einzelne Jahrgänge zu wählen. Über die gesetzliche Mindestdauer hinaus kann in den "Einstellungen Akten/Karteikarte Aktenlöschung" den Aktenreferaten eine längere Aufbewahrungsdauer zugeordnet werden. Es ist zu beachten, dass die gelöschten Daten nicht mehr für eine spätere Prüfung etwaiger Interessenkollisionen zur Verfügung stehen.

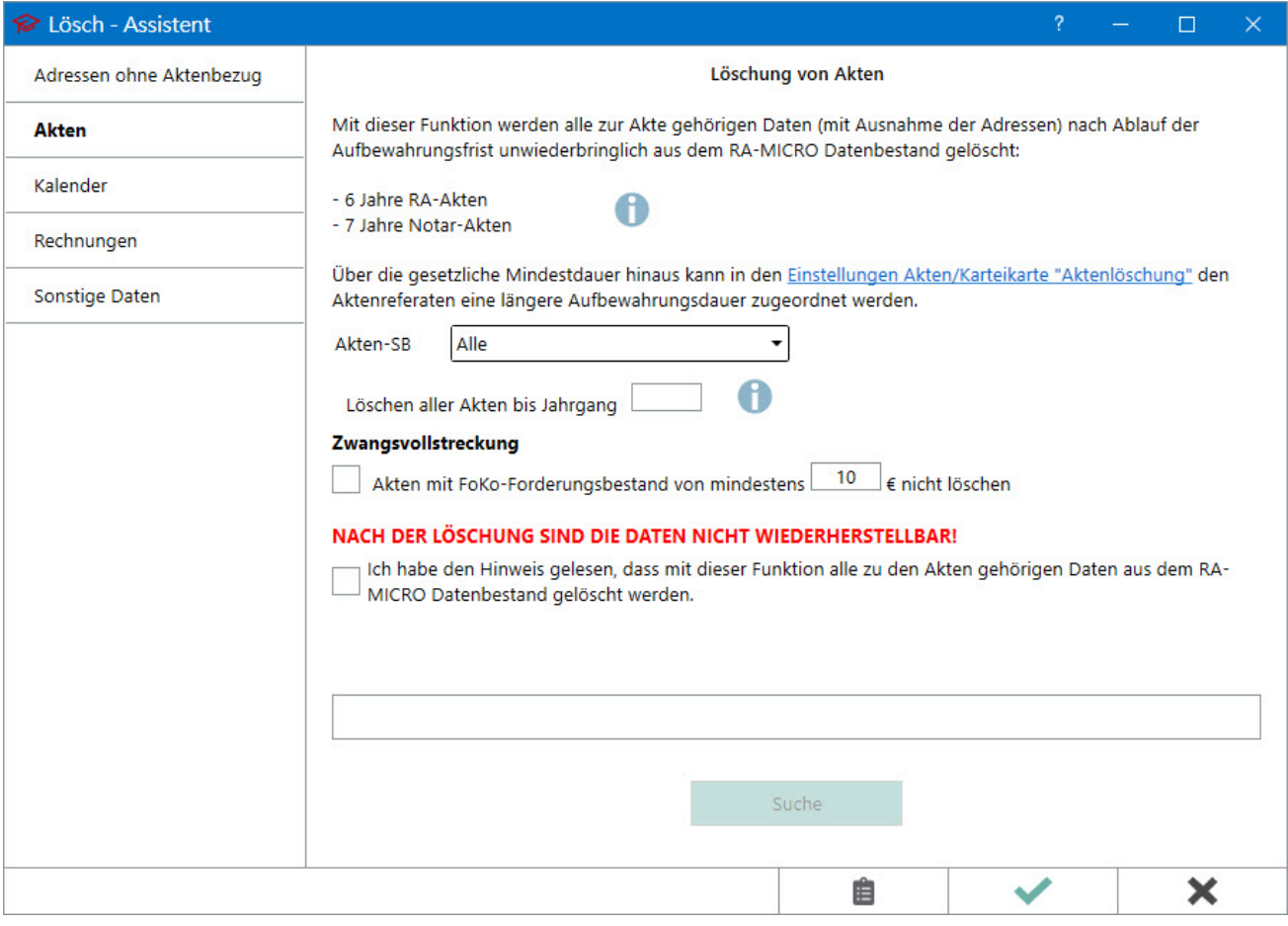

### <span id="page-3-1"></span>Kalender

Im Bereich *Kalender* können alle zu einem Kalender eines Benutzers gehörigen Termine gelöscht werden.

Die Löschfunktion steht für den Kalender 1 nicht zur Verfügung. Im Kalender 1 können Termine nach Öffnen des Termins über das *Löschen-Symbol* oder über Rechtsklick *Termine löschen* gelöscht werden.

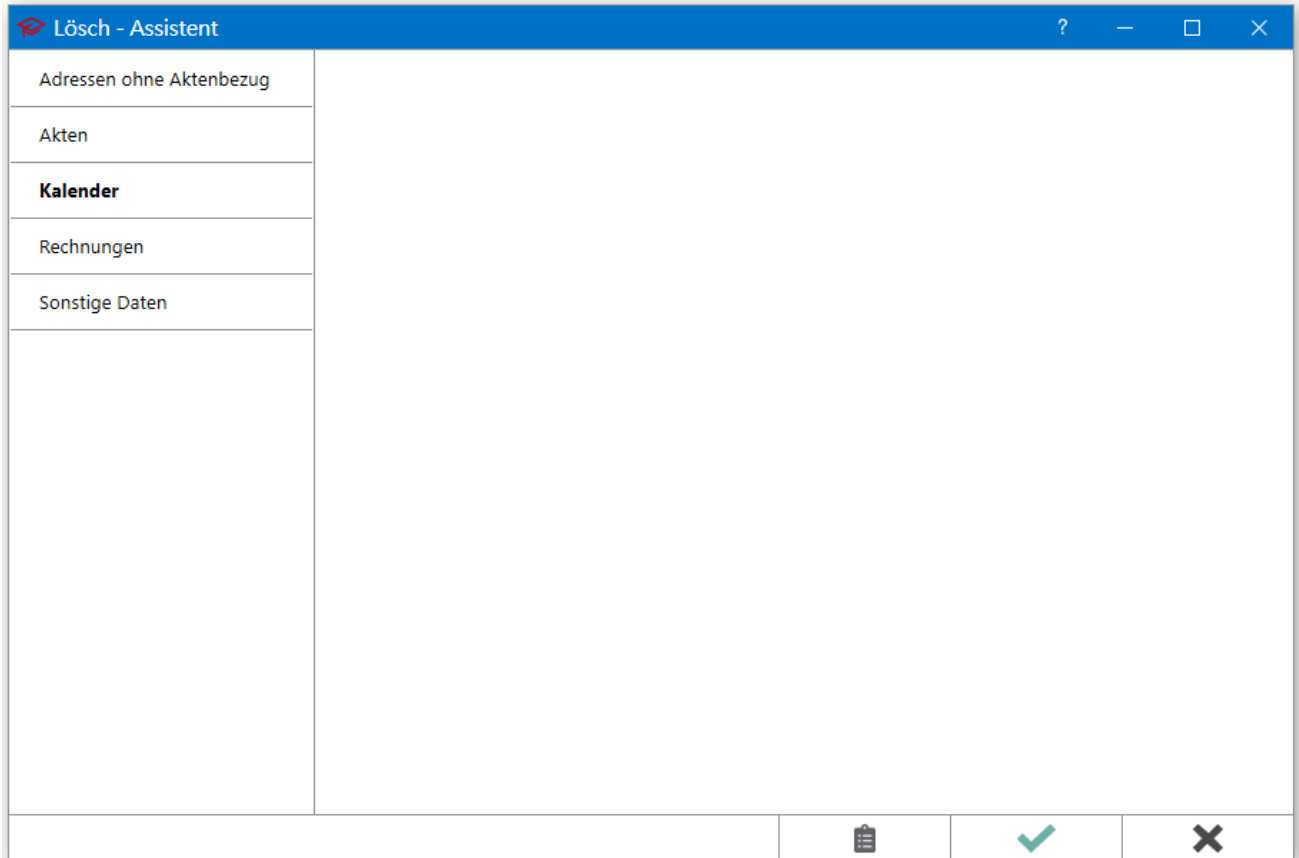

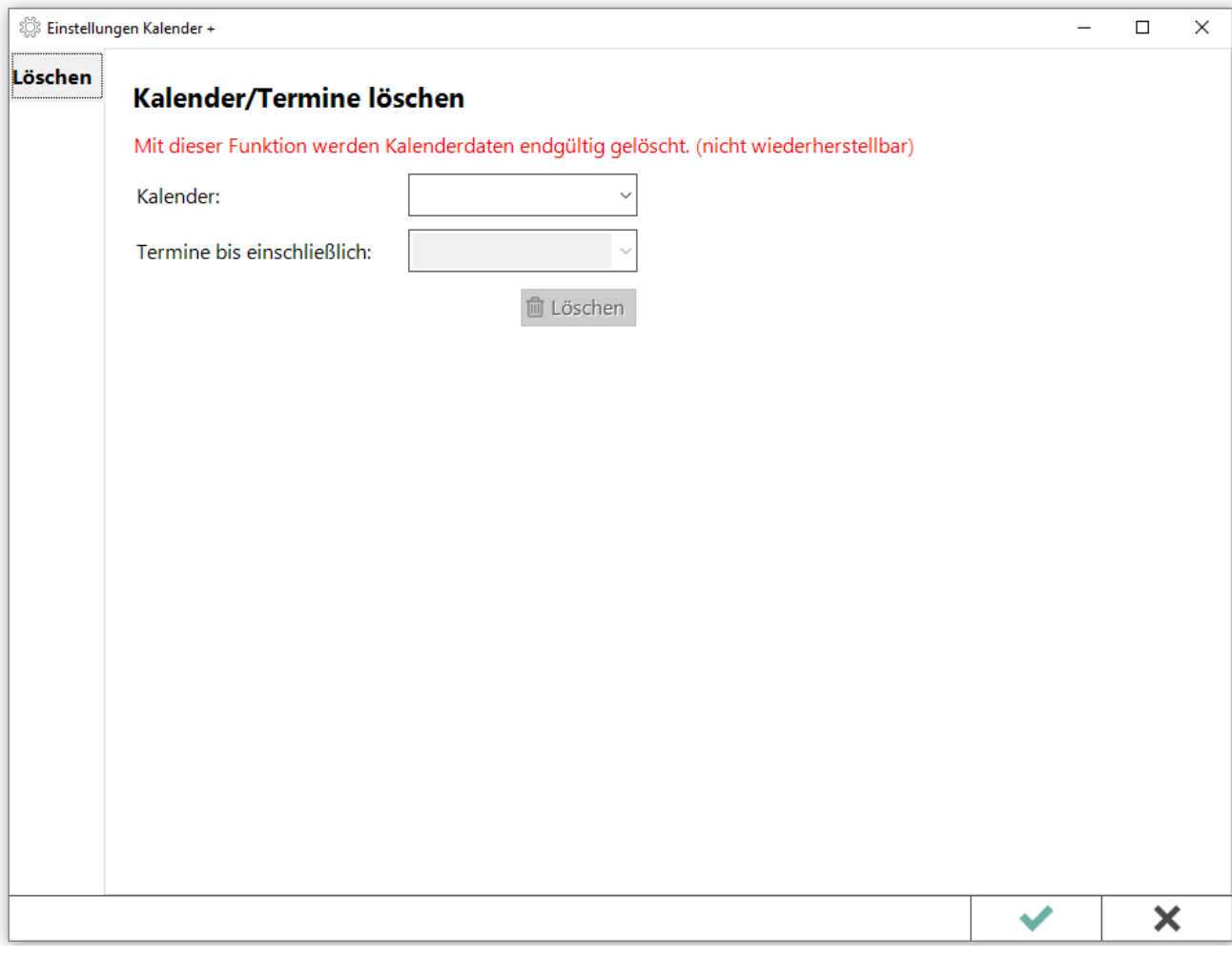

### <span id="page-5-0"></span>Rechnungen

Im Bereich *Rechnungen* können alle Rechnungen, deren Aufbewahrungsdauer abgelaufen ist, gelöscht werden. Die zu löschenden Rechnungen müssen vollständig beglichen sein. Nach den gesetzlichen Bestimmungen müssen Rechnungen für die Dauer von 10 Jahren aufbewahrt werden.

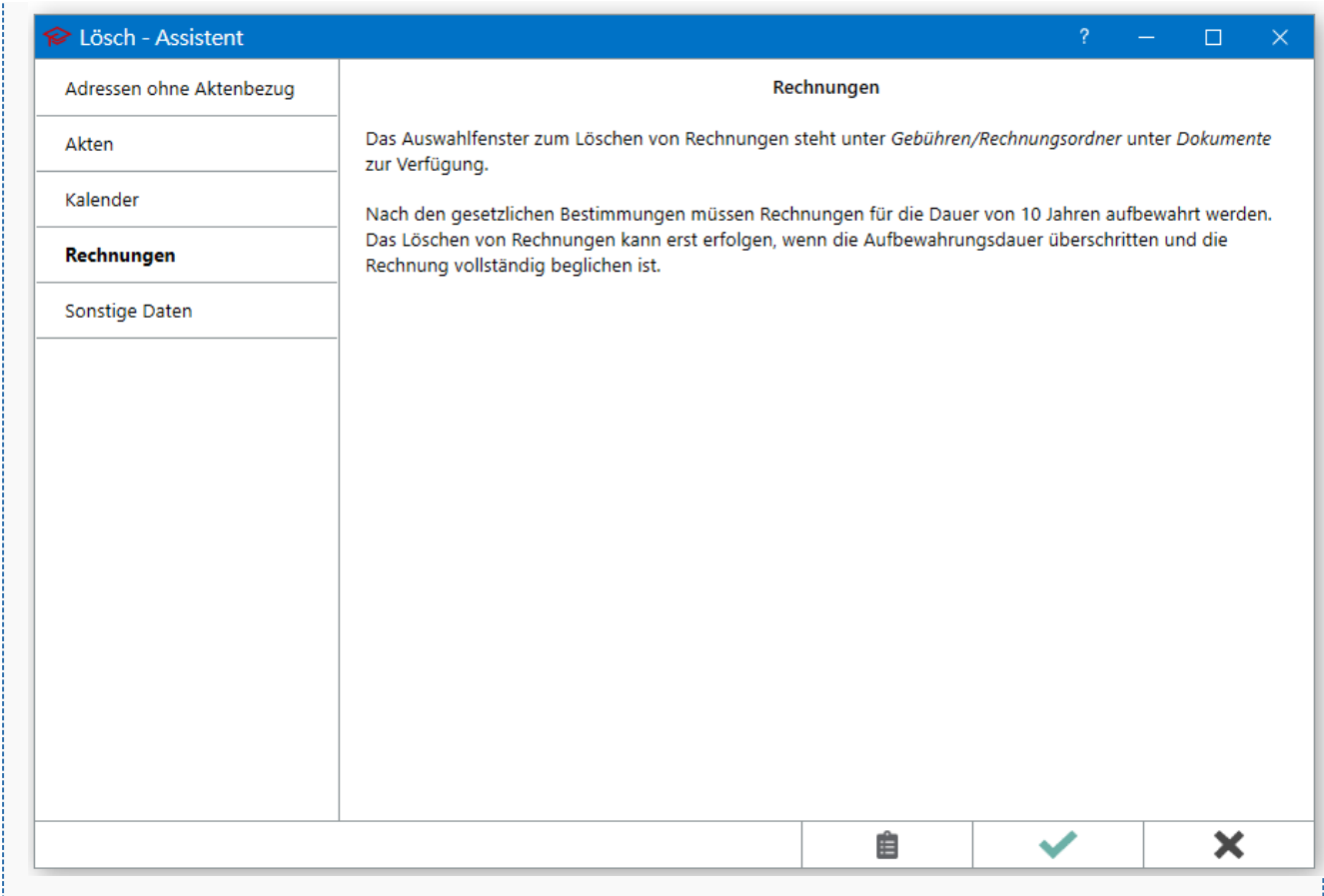

# <span id="page-6-0"></span>Sonstige Daten

(In Vorbereitung) Mit dieser Funktion werden Protokolldaten nach Ablauf der Aufbewahrungsfist (am Ende des auf deren Generierung folgenden Jahres) gelöscht.

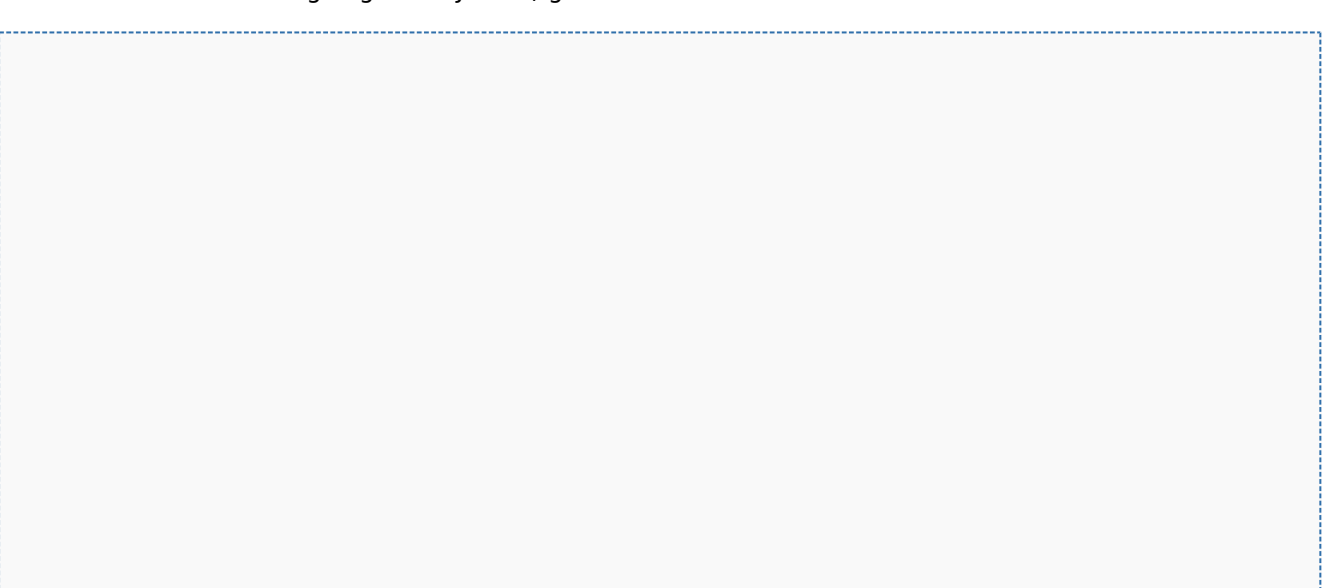

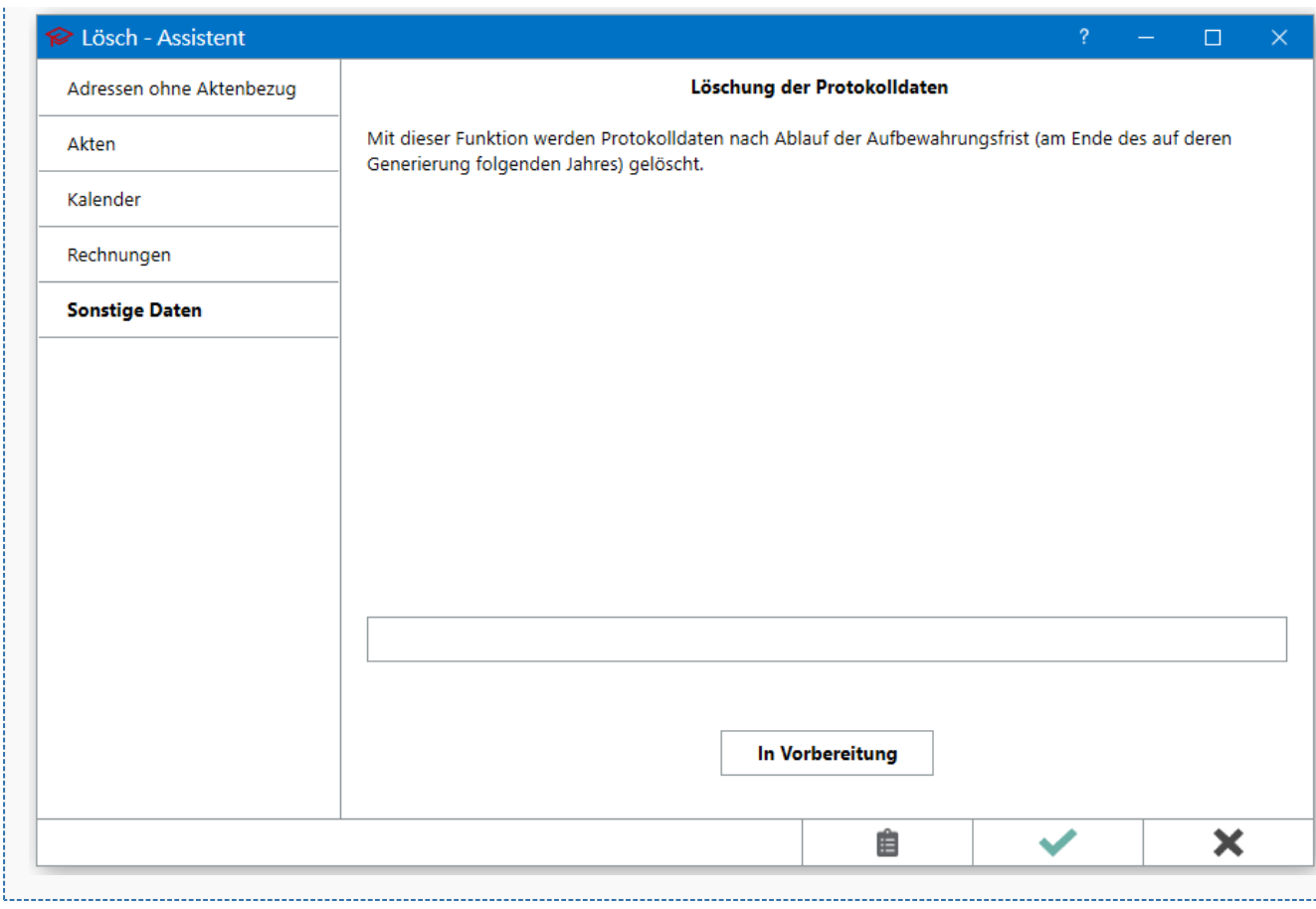

# <span id="page-7-0"></span>Funktionen in der Abschlussleiste

### <span id="page-7-1"></span>**OK**

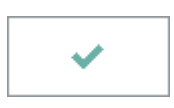

Eine Übersicht der zu löschenden Daten wird angezeigt.

# <span id="page-7-2"></span>Abbruch und Schließen

 $\pmb{\times}$ 

Der Vorgang wird abgebrochen und das Fenster wird geschlossen.

# <span id="page-8-0"></span>Löschprotokoll anzeigen

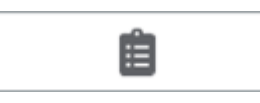

Nach dem Löschvorgang wird ein Löschprotokoll erstellt, dessen Aufruf über diese Schaltfläche erfolgt.

# <span id="page-8-1"></span>Weitere Funktionen und Erklärungen